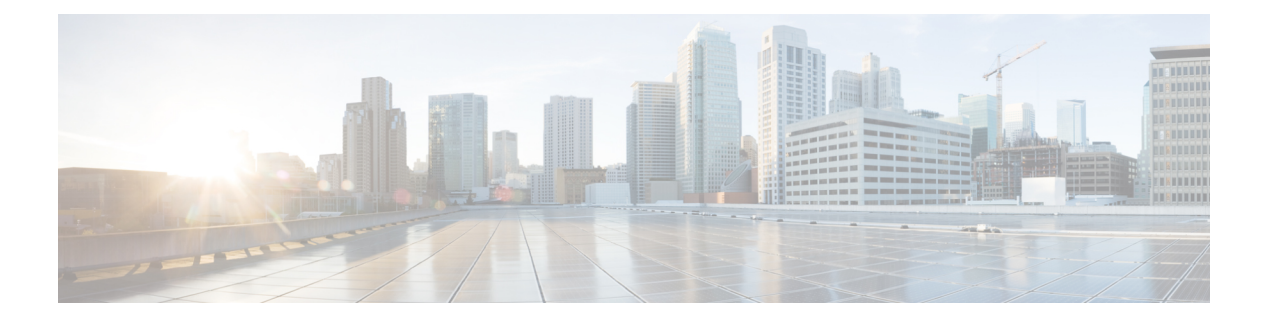

## **EEE** の設定

- EEE [について](#page-0-0) (1 ページ)
- EEE [の制約事項](#page-0-1) (1 ページ)
- EEE [の設定方法](#page-1-0) (2 ページ)
- EEE の監視 (3[ページ\)](#page-2-0)
- EEE [の設定例](#page-3-0) (4ページ)
- [その他の参考資料](#page-3-1) (4 ページ)
- EEE [設定の機能履歴と情報](#page-4-0) (5 ページ)

## <span id="page-0-0"></span>**EEE** について

#### **EEE** の概要

Energy Efficient Ethernet (EEE) は、アイドル時間にイーサネット ネットワークの消費電力を減 らすように設計された IEEE 802.3az の標準です。

低電力アイドル(LPI)モードをサポートするデバイスで EEE をイネーブルにできます。この ようなデバイスは、低い使用率のときにLPIモードを開始して、電力を節約できます。LPIモー ドでは、リンクの両端にあるシステムは、特定のサービスをシャットダウンして、電力を節約 できます。EEE は上位層プロトコルおよびアプリケーションに対して透過的であるように、 LPI モードに移行したり、LPI モードから移行する必要があるプロトコルを提供します。

#### <span id="page-0-1"></span>デフォルトの **EEE** 設定

EEE はデフォルトでディセーブルになっています。

## **EEE** の制約事項

EEE には、次の制約事項があります。

- EEEの設定を変更すると、デバイスがレイヤ1の自動ネゴシエーションを再起動しなけれ ばならないため、インターフェイスがリセットされます。
- 受信パスでデータを受け入れる前により長いウェイクアップ時間を必要とするデバイスの リンク層検出プロトコル (LLDP) をイネーブルにする必要がある場合があります。これ により、デバイスは送信リンク パートナーから拡張システムのウェイク アップ時間につ いてネゴシエーションできます。

### <span id="page-1-0"></span>**EEE** の設定方法

EEE対応リンクパートナーに接続されているインターフェイスのEEEをイネーブルまたはディ セーブルにできます。

#### **EEE** のイネーブル化またはディセーブル化

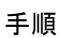

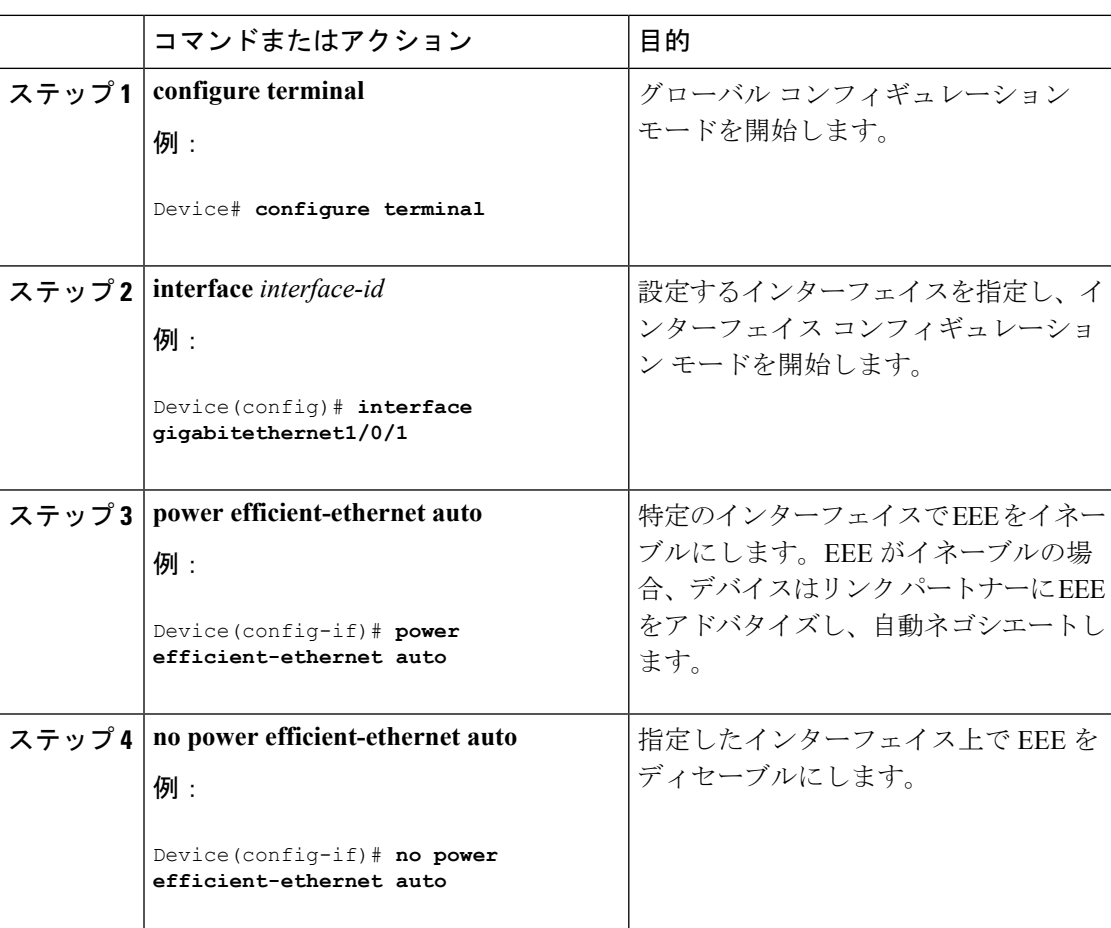

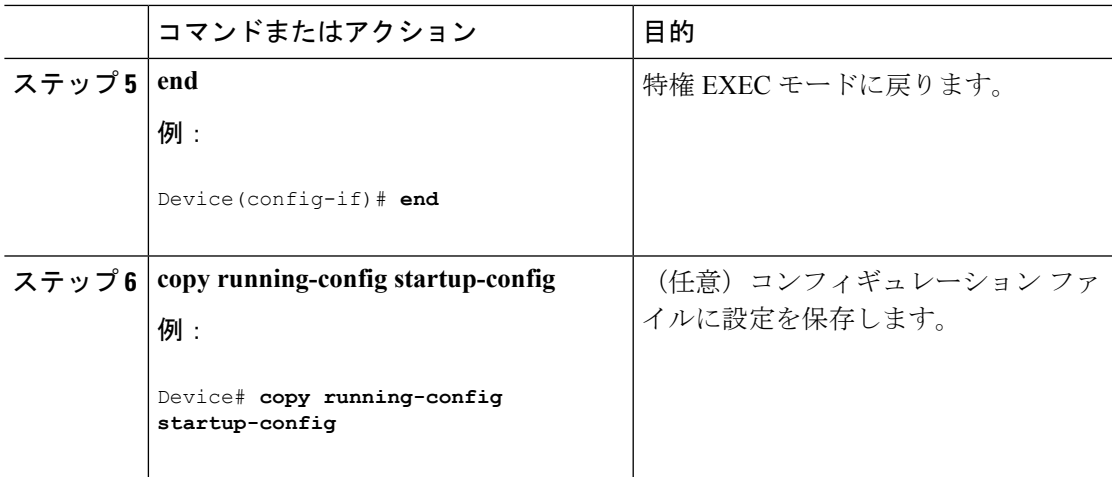

## <span id="page-2-0"></span>**EEE** の監視

表 **<sup>1</sup> : EEE** 設定を表示するコマンド

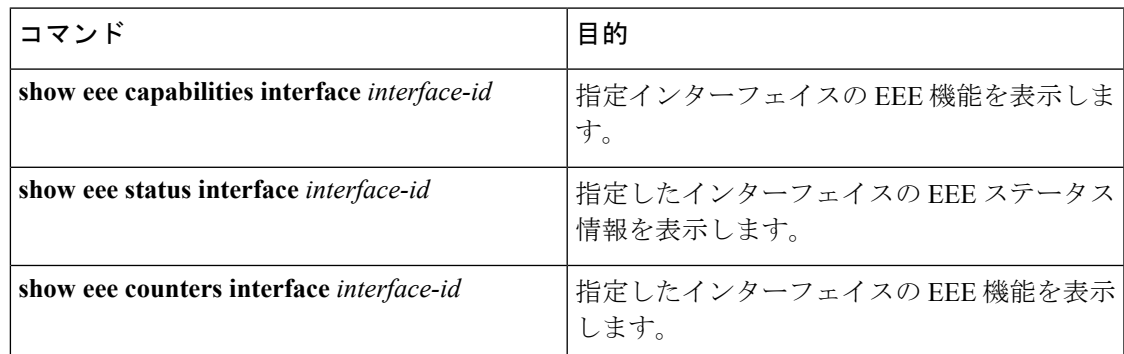

次に、**show eee** コマンドの例を示します。

Switch#show eee capabilities interface gigabitEthernet 2/0/1 Gi2/0/1 EEE(efficient-ethernet): yes (100-Tx and 1000T auto) Link Partner : yes (100-Tx and 1000T auto)

ASIC/Interface : EEE Capable/EEE Enabled

Switch#show eee status interface gigabitEthernet 2/0/1 Gi2/0/1 is up EEE(efficient-ethernet): Operational Rx LPI Status : Low Power Tx LPI Status : Low Power Wake Error Count : 0

ASIC EEE STATUS Rx LPI Status : Receiving LPI Tx LPI Status : Transmitting LPI Link Fault Status : Link Up Sync Status : Code group synchronization with data stream intact Switch#show eee counters interface gigabitEthernet 2/0/1 LP Active Tx Time (10us) : 66649648 LP Transitioning Tx : 462

```
LP Active Rx Time (10us) : 64911682
LP Transitioning Rx : 153
```
## <span id="page-3-0"></span>**EEE** の設定例

次に、インターフェイスで EEE をイネーブルにする例を示します。

```
Device# configure terminal
Device(config)# interface gigabitethernet1/0/1
Device(config-if)# power efficient-ethernet auto
```
次に、インターフェイスで EEE をディセーブルにする例を示します。

```
Device# configure terminal
Device(config)# interface gigabitethernet1/0/1
Device(config-if)# no power efficient-ethernet auto
```
# <span id="page-3-1"></span>その他の参考資料

エラー メッセージ デコーダ

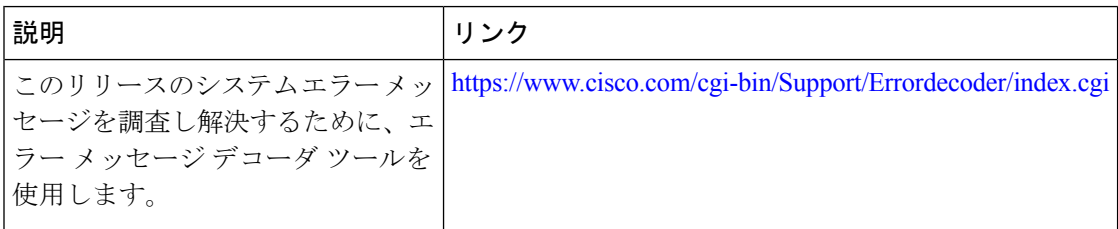

#### **MIB**

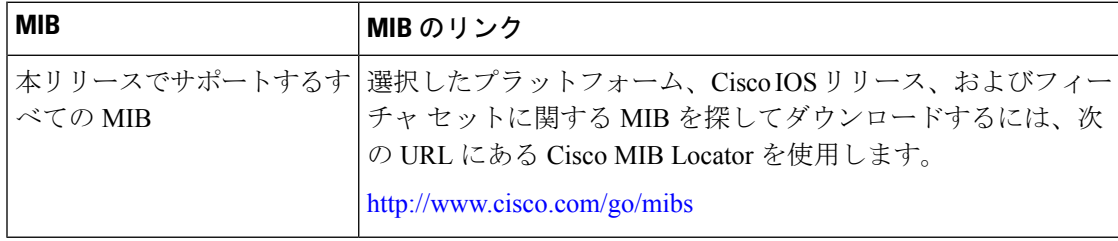

シスコのテクニカル サポート

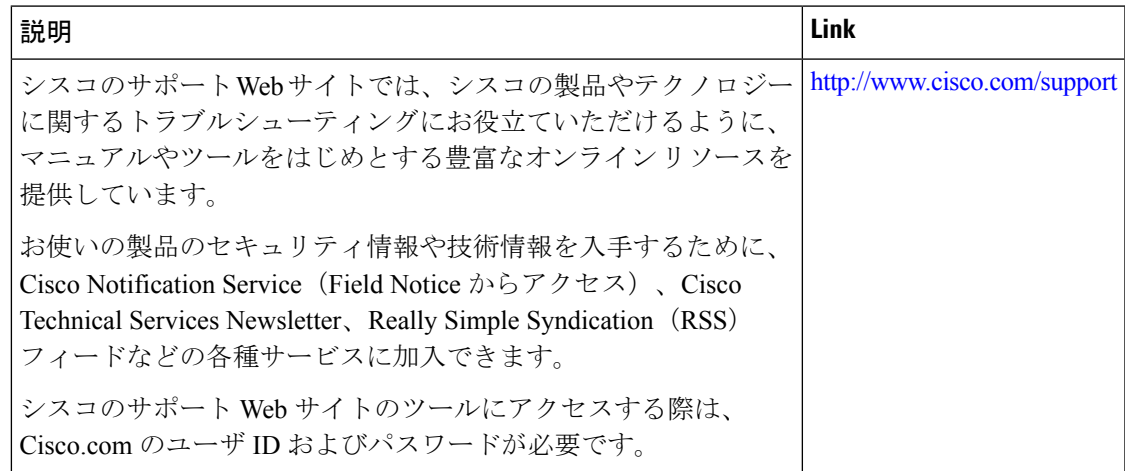

# <span id="page-4-0"></span>**EEE** 設定の機能履歴と情報

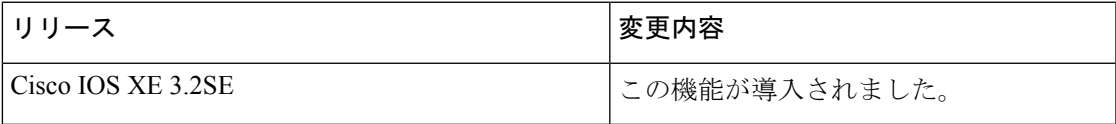

I